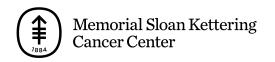

PATIENT & CAREGIVER EDUCATION

## How to Enroll in MyMSK: Memorial Sloan Kettering's Patient Portal

This video explains how to enroll in MyMSK. Our patient portal lets you securely access information about your care at any time. We have other resources that explain how to use MyMSK. Ask your care team for more information.

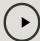

Please visit www.mskcc.org/pe/enroll\_mymsk to watch this video

For help or to get more information, call your doctor's office or contact the portal help desk by emailing <a href="mailto:mymsk@mskcc.org">mymsk@mskcc.org</a> or calling 646-227-2593.

If you have questions or concerns, contact your healthcare provider. A member of your care team will answer Monday through Friday from 9 a.m. to 5 p.m. Outside those hours, you can leave a message or talk with another MSK provider. There is always a doctor or nurse on call. If you're not sure how to reach your healthcare provider, call 212-639-2000.

For more resources, visit www.mskcc.org/pe to search our virtual library.

How to Enroll in MyMSK: Memorial Sloan Kettering's Patient Portal - Last updated on June 11, 2020

All rights owned and reserved by Memorial Sloan Kettering Cancer Center